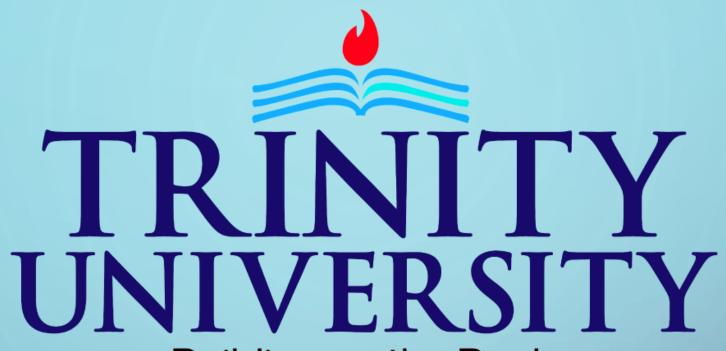

Building on the Rock

# ONLINE Classroom

Ims.trinityuniversity.edu.ng

**MOODLE LEARNING MANAGEMENT** SYSTEM (LMS) GUIDE FOR LECTURERS THE MOODLE LEARNING MANAGEMENT **SYSTEM (LMS) PROVIDES EDUCATORS ACROSS ALL LEVELS AND INDUSTRIES WITH** A HIGHLY FUNCTIONAL, FLEXIBLE, AND INTEROPERABLE DIGITAL LEARNING SOLUTION THROUGH OPEN-SOURCE TECHNOLOGY.

#### THE LOGIN INTERFACE

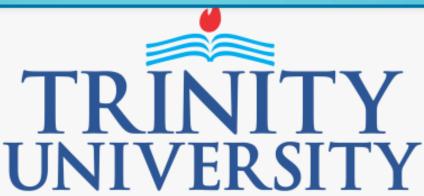

Building on the Rock

Your session has timed out. Please log in again.

admin

•••••

Remember username

LOG IN

Forgotten your username or password?

Cookies must be enabled in your browser 🖫

Some courses may allow guest access

LOG IN AS A GUEST

### SAMPLE HOME PAGE

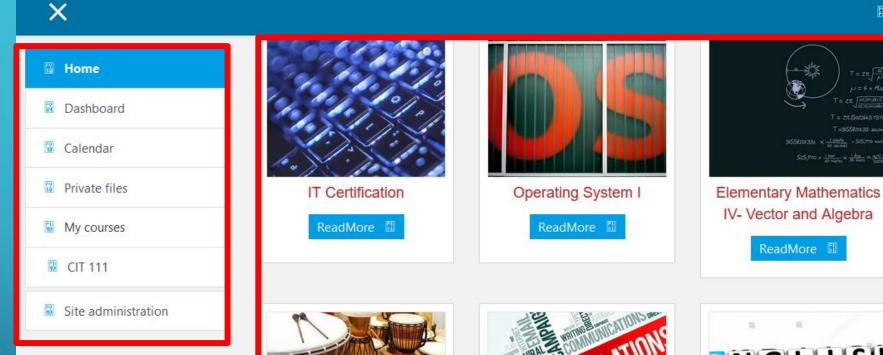

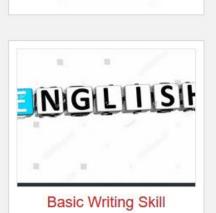

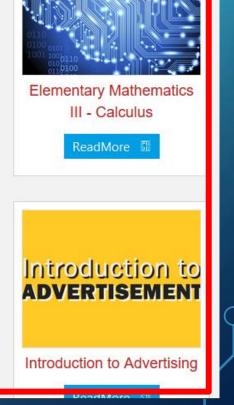

System Administrator

Course/Sub Menu Bar

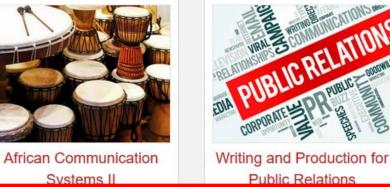

## **TURNING EDITING ON/OFF**

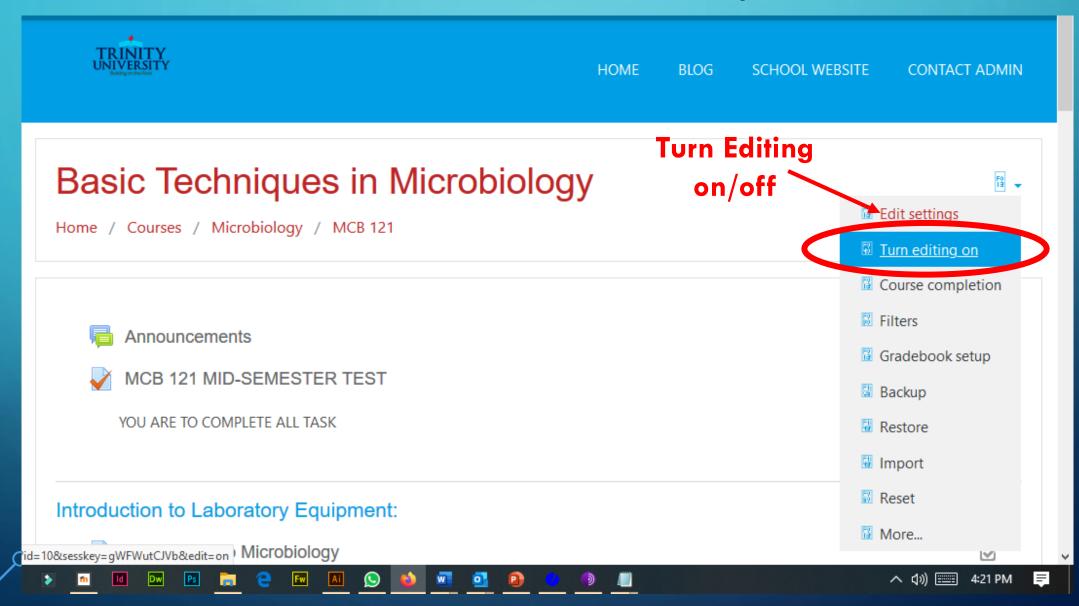

## HOW TO ADD ACTIVITIES/RESOURCES

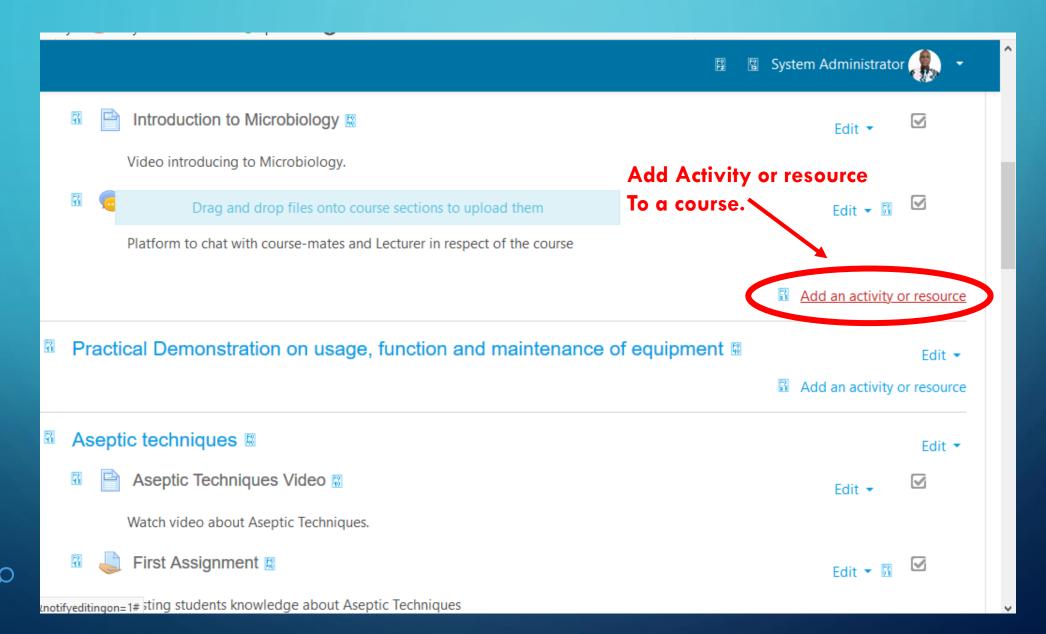

#### **ACTIVITY AND RESOURCES SECTION**

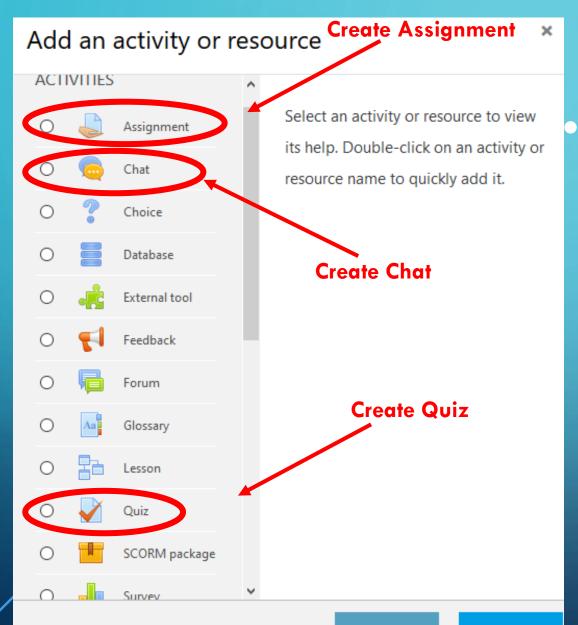

activity and resources The section is the area of the LMS where we can add different kinds of activities such as ASSIGNMENT, CLASSROOM CHAT, QUIZ(TEST), FILE(VIDEO & AUDIO FILE UPLOAD) etc.

#### HOW TO ADD STUDENTS TO COURSES

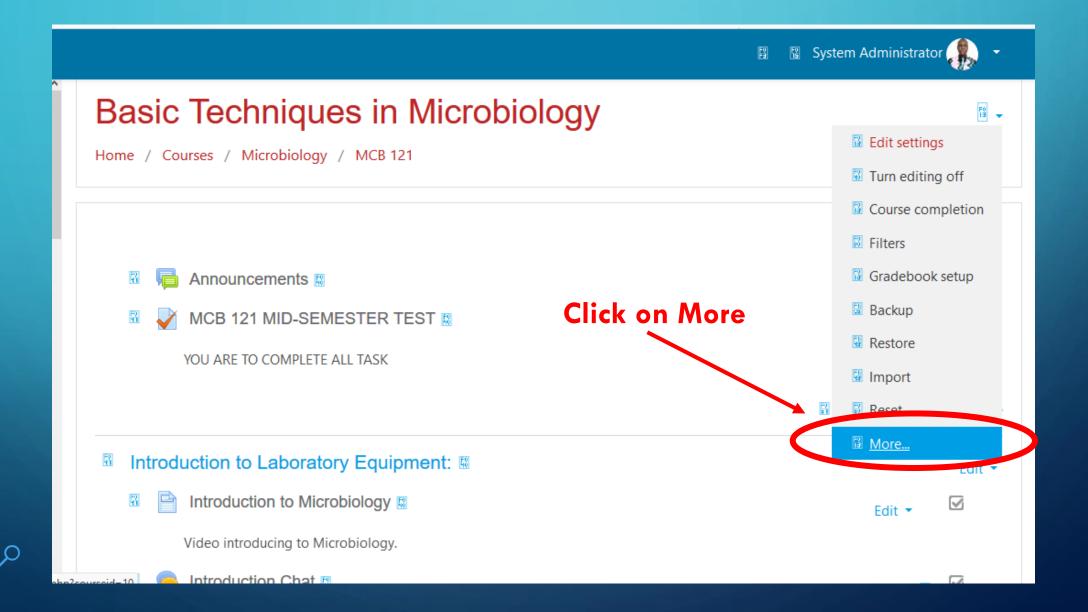

#### **ADDING STUDENTS TO COURSE**

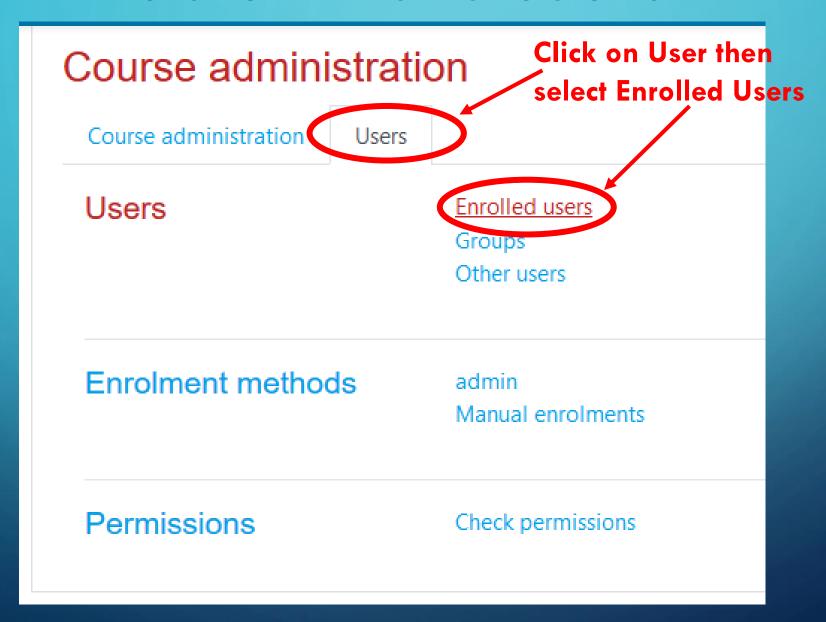

#### ENROLLING STUDENTS FOR A COURSE

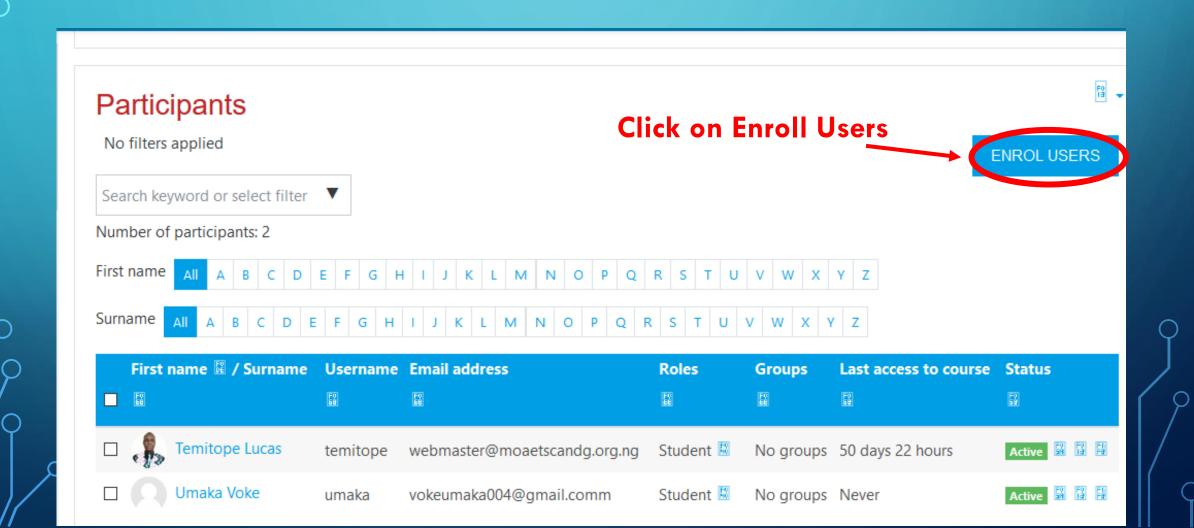

#### ADDING STUDENTS TO A COURSE

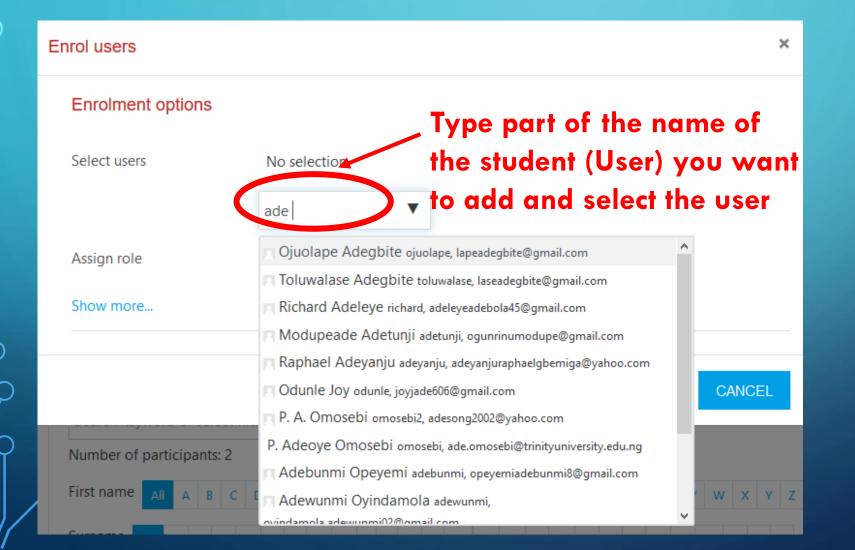

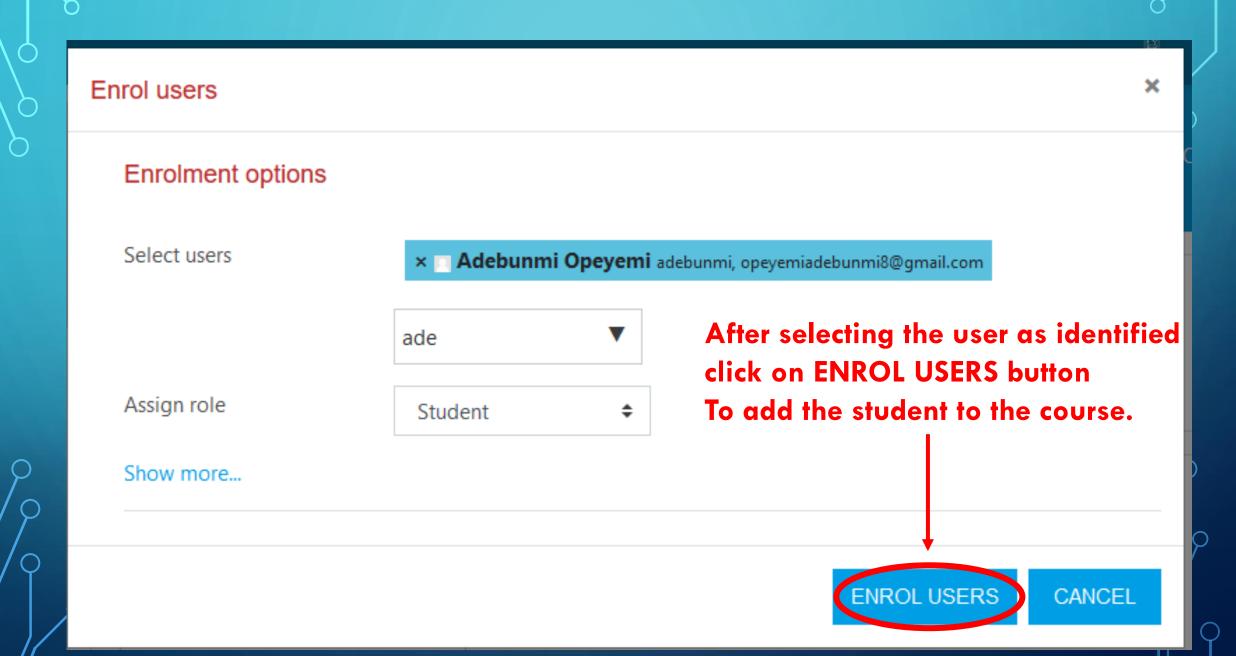

#### **PARTICIPANTS LIST**

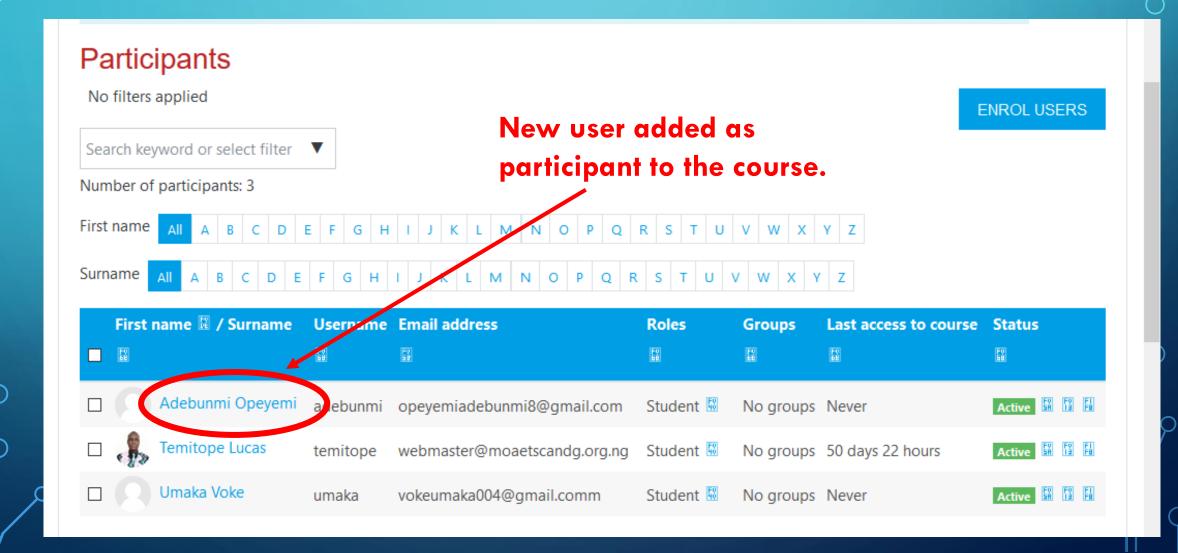

#### **ADD COURSES**

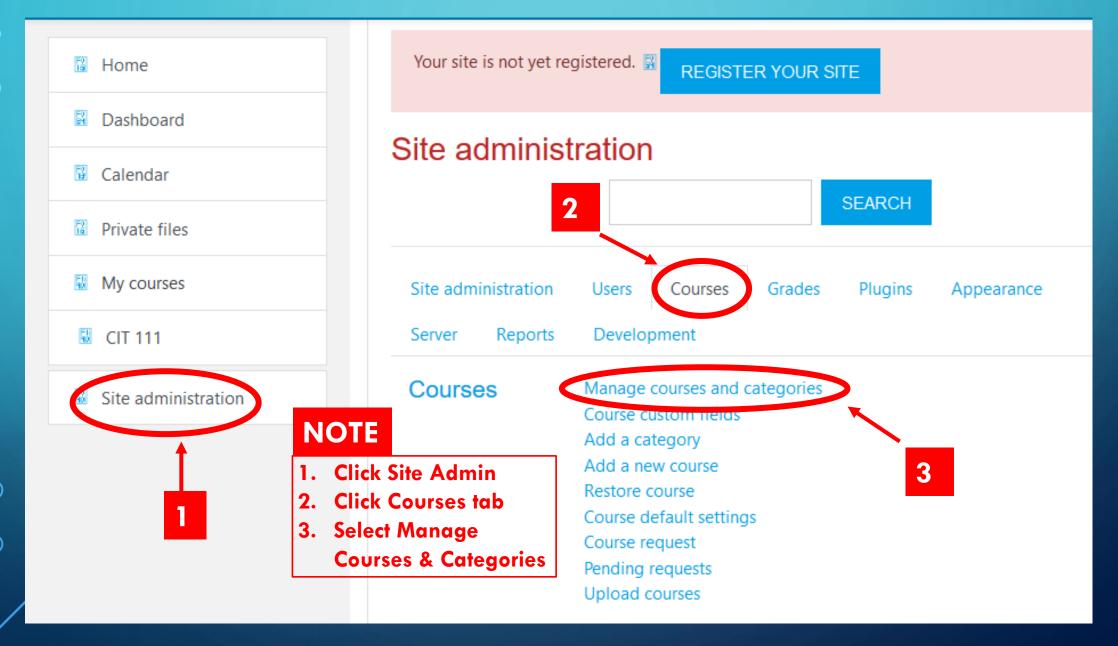

#### **ADDING COURSES**

#### Course and category management

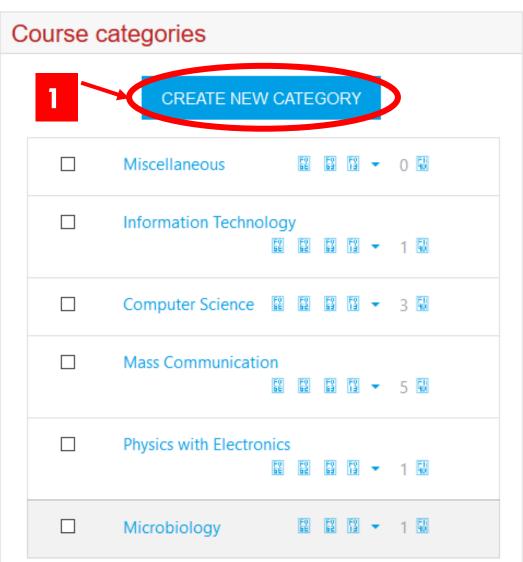

Viewing: Course categories and courses • Microbiology CREATE NEW COURSE Sort courses ▼ Per page: 20 ▼ ☐ Basic Techniques in Microbiology Showing all 1 courses Move Choose... selecte MOVE **NOTE** courses to... 1. Click here to create another category your course belongs to if it has not been created. Either way click here to add your new course

#### THANKS YOU!

NOTE:

You can download the desktop version of Moodle by clicking the green text below:

MOODLE DESKTOP APPLICATIONN FOR WINDOWS